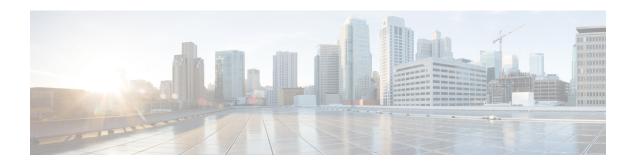

# **High Availability Commands**

- main-cpu, on page 2
- mode sso, on page 3
- policy config-sync prc reload, on page 4
- redundancy, on page 5
- redundancy reload peer, on page 6
- redundancy reload shelf, on page 7
- reload, on page 8
- show redundancy, on page 10
- show redundancy config-sync, on page 14
- show tech-support stack, on page 16
- standby console enable, on page 18

# main-cpu

To enter the redundancy main configuration submode and enable the standby switch, use the **main-cpu** command in redundancy configuration mode.

## main-cpu

## **Syntax Description**

This command has no arguments or keywords.

## **Command Default**

None

## **Command Modes**

Redundancy configuration (config-red)

## **Command History**

| Release | Modification |
|---------|--------------|
|         |              |

Cisco IOS XE Everest 16.6.2 This command was implemented on Cisco Catalyst 9400 Series Switches.

## **Usage Guidelines**

From the redundancy main configuration submode, use the **standby console enable** command to enable the standby switch.

This example shows how to enter the redundancy main configuration submode and enable the standby switch:

Device(config) # redundancy
Device(config-red) # main-cpu
Device(config-r-mc) # standby console enable
Device#

## mode sso

To set the redundancy mode to stateful switchover (SSO), use the **mode sso** command in redundancy configuration mode.

#### mode sso

## **Syntax Description**

This command has no arguments or keywords.

## **Command Default**

None

#### **Command Modes**

Redundancy configuration

#### **Command History**

| Release                     | Modification                 |
|-----------------------------|------------------------------|
| Cisco IOS XE Everest 16.6.2 | This command was introduced. |

## **Usage Guidelines**

The **mode sso** command can be entered only from within redundancy configuration mode.

Follow these guidelines when configuring your system to SSO mode:

- You must use identical Cisco IOS images on the supervisor modules to support SSO mode. Redundancy may not work due to differences between the Cisco IOS releases.
- If you perform an online insertion and removal (OIR) of the module, the switch resets during the stateful switchover and the port states are restarted only if the module is in a transient state (any state other than Ready).
- The forwarding information base (FIB) tables are cleared on a switchover. Routed traffic is interrupted until route tables reconverge.

This example shows how to set the redundancy mode to SSO:

```
Device(config) # redundancy
Device(config-red) # mode sso
Device(config-red) #
```

## policy config-sync prc reload

To reload the standby switch if a parser return code (PRC) failure occurs during configuration synchronization, use the **policy config-sync reload** command in redundancy configuration mode. To specify that the standby switch is not reloaded if a parser return code (PRC) failure occurs, use the **no** form of this command.

policy config-sync  $\{bulk \mid lbl\}$  prc reload no policy config-sync  $\{bulk \mid lbl\}$  prc reload

#### **Syntax Description**

bulk Specifies bulk configuration mode.

1bl Specifies line-by-line (lbl) configuration mode.

## **Command Default**

The command is enabled by default.

#### **Command Modes**

Redundancy configuration (config-red)

## **Command History**

| Release | Modification |
|---------|--------------|
| neiease | WOULLCALIOL  |

Cisco IOS XE Everest 16.6.2 This command was implemented on Cisco Catalyst 9400 Series Switches.

This example shows how to specify that the standby switch is not reloaded if a parser return code (PRC) failure occurs during configuration synchronization:

Device(config-red) # no policy config-sync bulk prc reload

## redundancy

To enter redundancy configuration mode, use the **redundancy** command in global configuration mode.

#### redundancy

## **Syntax Description**

This command has no arguments or keywords.

#### **Command Default**

None

#### **Command Modes**

Global configuration (config)

#### **Command History**

| Release                     | Modification                                                         |
|-----------------------------|----------------------------------------------------------------------|
| Cisco IOS XE Everest 16.6.1 | This command was implemented on Cisco Catalyst 9400 Series Switches. |

## **Usage Guidelines**

The redundancy configuration mode is used to enter the main CPU submode, which is used to enable the standby switch.

To enter the main CPU submode, use the **main-cpu** command while in redundancy configuration mode.

From the main CPU submode, use the **standby console enable** command to enable the standby switch.

Use the **exit** command to exit redundancy configuration mode.

This example shows how to enter redundancy configuration mode:

```
Device(config) # redundancy
Device(config-red) #
```

This example shows how to enter the main CPU submode:

Device(config) # redundancy
Device(config-red) # main-cpu
Device(config-r-mc) #

#### **Related Commands**

| Command         | Description                               |
|-----------------|-------------------------------------------|
| show redundancy | Displays redundancy facility information. |

## redundancy reload peer

To reload a standby Route Processor (RP) module, use the **redundancy reload peer** command in privileged EXEC mode.

#### redundancy reload peer

## **Syntax Description**

This command has no arguments or keywords.

#### **Command Default**

No default behavior or values.

#### **Command Modes**

Privileged EXEC (#)

## **Command History**

#### **Command History**

| Release                     | Modification                 |
|-----------------------------|------------------------------|
| Cisco IOS XE Everest 16.6.1 | This command was introduced. |

#### **Usage Guidelines**

The **redundancy reload peer** command is used to reset standby RP module when there are any failures, tracebacks, or functionality and behavior mismatches on either one or both active and standby RP modules.

This command does not have an impact on active device operations, assuming a switchover is not required while the standby module is resetting.

## **Examples**

The following example shows how to manually reload the standby RP module:

Device# redundancy reload peer Reload peer? [confirm] y Preparing to reload peer

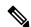

#### Note

Pressing **enter** or **y** begins the reload. Pressing any other key aborts the reload and returns control to the active RP module.

The following is sample output when a standby RP module is not installed on a router:

#### Device# redundancy reload peer

System is running in SIMPLEX mode, reload anyway? [confirm]  $\boldsymbol{n}$  Peer reload not performed.

| Command                 | Description                                                                                    |
|-------------------------|------------------------------------------------------------------------------------------------|
| redundancy              | Enters redundancy configuration mode so that the synchronization parameters can be configured. |
| redundancy reload shelf | Reloads both redundant CPU switch modules.                                                     |
| show redundancy         | Displays redundancy facility information.                                                      |

# redundancy reload shelf

To reload both redundant CPU switch modules, use the **redundancy reload shelf** command in privileged EXEC mode.

## redundancy reload shelf

**Syntax Description** 

This command has no arguments or keywords.

**Command Default** 

No default behavior or values.

**Command Modes** 

Privileged EXEC (#)

**Command History** 

**Command History** 

| Release                     | Modification                 |
|-----------------------------|------------------------------|
| Cisco IOS XE Everest 16.6.1 | This command was introduced. |

## **Usage Guidelines**

This command causes both CPU switch modules to reload.

## **Examples**

The following example shows how to reload the entire shelf:

Device# redundancy reload shelf
Reload the entire shelf [confirm] y
Preparing to reload shelf

#### **Related Commands**

| Command                | Description                                                                                                    |
|------------------------|----------------------------------------------------------------------------------------------------|
| redundancy             | Enters redundancy configuration mode so that the synchronization parameters can be configured.                                                                  |
| redundancy reload peer | Resets standby RP module when there are any failures, tracebacks, or functionality and behavior mismatches on either one or both active and standby RP modules. |
| show redundancy        | Displays redundancy facility information.                                                                                                    |

## reload

To reload the stack member and to apply a configuration change, use the **reload** command in privileged EXEC mode.

reload [{/noverify | /verify}] [{LINE | at | cancel | in | slot | stack-member-number | standby-cpu}]

## **Syntax Description**

| /noverify           | (Optional) Specifies to not verify the file signature before the reload.         |
|---------------------|----------------------------------------------------------------------------------|
| /verify             | (Optional) Verifies the file signature before the reload.                        |
| LINE                | (Optional) Reason for the reload.                                                |
| at                  | (Optional) Specifies the time in hh:mm for the reload to occur.                  |
| cancel              | (Optional) Cancels the pending reload.                                           |
| in                  | (Optional) Specifies a time interval for reloads to occur.                       |
| slot                | (Optional) Saves the changes on the specified stack member and then restarts it. |
| stack-member-number |                                                                                  |
| standby-cpu         | (Optional) Reloads the standby route processor (RP).                             |

## **Command Default**

Immediately reloads the stack member and puts a configuration change into effect.

#### **Command Modes**

Privileged EXEC

## **Command History**

| Release                     | Modification                 |
|-----------------------------|------------------------------|
| Cisco IOS XE Everest 16.6.1 | This command was introduced. |

## **Usage Guidelines**

If there is more than one switch in the switch stack, and you enter the **reload slot** *stack-member-number* command, you are not prompted to save the configuration.

#### **Examples**

This example shows how to reload the switch stack:

#### Device# reload

System configuration has been modified. Save? [yes/no]: yes Reload command is being issued on Active unit, this will reload the whole stack Proceed with reload? [confirm] yes

This example shows how to reload a specific stack member:

```
Device# reload slot 6
Proceed with reload? [confirm] y
```

This example shows how to reload a single-switch switch stack (there is only one member switch):

Device# reload slot 3 System configuration has been modified. Save? [yes/no]:  ${\bf y}$  Proceed to reload the whole Stack? [confirm]  ${\bf y}$ 

# show redundancy

To display redundancy facility information, use the **show redundancy** command in privileged EXEC mode

show redundancy [{clients | config-sync | counters | history [{reload | reverse}] | slaves[slave-name] {clients | counters} | states | switchover history [domain default]}]

## **Syntax Description**

| clients            | (Optional) Displays information about the redundancy facility client.                                                                                                    |
|--------------------|----------------------------------------------------------------------------------------------------|
| config-sync        | (Optional) Displays a configuration synchronization failure or the ignored mismatched command list (MCL).                                                                      |
| counters           | (Optional) Displays information about the redundancy facility counter.                                                                                                    |
| history            | (Optional) Displays a log of past status and related information for the redundancy facility.                                                                                  |
| history reload     | (Optional) Displays a log of past reload information for the redundancy facility.                                                                                              |
| history reverse    | (Optional) Displays a reverse log of past status and related information for the redundancy facility.                                                                          |
| slaves             | (Optional) Displays all slaves in the redundancy facility.                                                                                                    |
| slave-name         | (Optional) The name of the redundancy facility slave to display specific information for. Enter additional keywords to display all clients or counters in the specified slave. |
| clients            | Displays all redundancy facility clients in the specified slave.                                                                                                    |
| counters           | Displays all counters in the specified slave.                                                                                                    |
| states             | (Optional) Displays information about the redundancy facility state, such as disabled, initialization, standby or active.                                                      |
| switchover history | (Optional) Displays information about the redundancy facility switchover history.                                                                                              |
| domain default     | (Optional) Displays the default domain as the domain to display switchover history for.                                                                                        |

## **Command Default**

None

## **Command Modes**

Privileged EXEC (#)

## **Command History**

| Release                     | Modification                                                         |
|-----------------------------|----------------------------------------------------------------------|
| Cisco IOS XE Everest 16.6.1 | This command was implemented on Cisco Catalyst 9400 Series Switches. |

This example shows how to display information about the redundancy facility:

Device# show redundancy

Redundant System Information :

```
Available system uptime = 6 days, 5 hours, 28 minutes
Switchovers system experienced = 0
            Standby failures = 0
       Last switchover reason = none
                Hardware Mode = Duplex
    Configured Redundancy Mode = sso
     Operating Redundancy Mode = sso
             Maintenance Mode = Disabled
               Communications = Up
Current Processor Information:
             Active Location = slot 5
       Current Software state = ACTIVE
       Uptime in current state = 6 days, 5 hours, 28 minutes
                Image Version = Cisco IOS Software, Catalyst L3 Switch Software
(CAT9K IOSXE), Experimental Version 16.x.x [S2C-build-v16x throttle-4064-/
nobackup/mcpre/BLD-BLD V16x THROTTLE LATEST 102]
Copyright (c) 1986-201x by Cisco Systems, Inc.
Compiled Mon 07-Oct-xx 03:57 by mcpre
                          BOOT = bootflash:packages.conf;
       Configuration register = 0x102
Peer Processor Information :
             Standby Location = slot 6
       Current Software state = STANDBY HOT
       Uptime in current state = 6 days, 5 hours, 25 minutes
                Image Version = Cisco IOS Software, Catalyst L3 Switch Software
(CAT9K IOSXE), Experimental Version 16.x.x [S2C-build-v16x throttle-4064-/
nobackup/mcpre/BLD-BLD V16x THROTTLE LATEST 20191007 000645 102]
Copyright (c) 1986-201x by Cisco Systems, Inc.
Compiled Mon 07-Oct-xx 03:57 by mcpre
                         BOOT = bootflash:packages.conf;
                   CONFIG FILE =
        Configuration register = 0x102
Device#
```

#### This example shows how to display redundancy facility client information:

#### Device# show redundancy clients

```
Group ID =
    clientID = 29
                    clientSeq = 60
                                      Redundancy Mode RF
    clientID = 139
                    clientSeq = 62
                                      TfIndex
    clientID = 25
                   clientSeq = 71
                                     CHKPT RF
                                    QEMU Platform RF
    clientID = 10001    clientSeq = 85
                  clientSeq = 87
    clientID = 77
                                       Event Manager
    clientID = 1340
                    clientSeq = 104
                                       RP Platform RF
    CWAN HA
    clientID = 78
                   clientSeq = 109
                                      TSPTUN HA
    clientID = 305
                  clientSeq = 110
                                     Multicast ISSU Consolidation RF
                                     IP multicast RF Client
    clientID = 22
                    clientSeq = 112
                                       Network RF Client
    clientID = 88
                    clientSeq = 113
                                       HSRP
    clientID = 114
                   clientSeg = 114
                                      GLBP
    clientID = 225
                   clientSeq = 115
                                      VRRP
    clientID = 4700      clientSeq = 118
                                     COND DEBUG RF
                  clientSeq = 119
                                     IOSXE DPIDX
IOSXE SPA T
Tableid HA
    clientID = 1341
    clientID = 1505
                    clientSeq = 120
                                       IOSXE SPA TSM
                    clientSeq = 130
    clientID = 75
                 clientSeq = 137
    clientID = 501
                                      LAN-Switch VTP VLAN
```

```
<output truncated>
```

The output displays the following information:

- clientID displays the client's ID number.
- clientSeq displays the client's notification sequence number.
- Current redundancy facility state.

This example shows how to display the redundancy facility counter information:

#### Device# show redundancy counters

```
Redundancy Facility OMs
              comm link up = 0
             comm link down = 0
          invalid client tx = 0
          null tx by client = 0
                tx failures = 0
      tx msg length invalid = 0
      client not rxing msgs = 0
 rx peer msg routing errors = 0
          null peer msg rx = 0
        errored peer msg rx = 0
                 buffers t.x = 135884
     tx buffers unavailable = 0
                 buffers rx = 135109
      buffer release errors = 0
 duplicate client registers = 0
  failed to register client = 0
       Invalid client syncs = 0
```

Device#

This example shows how to display redundancy facility history information:

#### Device# show redundancy history

```
00:00:04 client added: Redundancy Mode RF(29) seq=60
00:00:04 client added: IfIndex(139) seq=62
00:00:04 client added: CHKPT RF(25) seq=71
00:00:04 client added: QEMU Platform RF(10001) seq=85
00:00:04 client added: Event Manager(77) seq=87
00:00:04 client added: RP Platform RF(1340) seq=104
00:00:04 client added: CWAN HA(1501) seq=105
00:00:04 client added: Network RF Client(22) seg=112
00:00:04 client added: IOSXE SPA TSM(1505) seq=120
00:00:04 client added: LAN-Switch VTP VLAN(501) seq=137
00:00:04 client added: XDR RRP RF Client(71) seq=139
00:00:04 client added: CEF RRP RF Client(24) seq=140
00:00:04 client added: MFIB RRP RF Client(306) seq=150
00:00:04 client added: RFS RF(520) seg=163
00:00:04 client added: klib(33014) seq=167
00:00:04 client added: Config Sync RF client(5) seq=168
00:00:04 client added: NGWC FEC Rf client(10007) seq=173
00:00:04 client added: LAN-Switch Port Manager (502) seq=190
00:00:04 client added: Access Tunnel(530) seg=192
00:00:04 client added: Mac address Table Manager(519) seq=193
```

```
00:00:04 client added: DHCPC(100) seq=238
00:00:04 client added: DHCPD(101) seq=239
00:00:04 client added: SNMP RF Client(34) seq=251
00:00:04 client added: CWAN APS HA RF Client(1502) seq=252
00:00:04 client added: History RF Client(35) seq=261
<output truncated>
```

This example shows how to display information about the redundancy facility slaves:

#### Device# show redundancy slaves

This example shows how to display information about the redundancy facility state:

#### Device# show redundancy states

Device#

## show redundancy config-sync

To display a configuration synchronization failure or the ignored mismatched command list (MCL), if any, use the **show redundancy config-sync** command in EXEC mode.

show redundancy config-sync {failures {bem | mcl | prc} | ignored failures mcl}

## **Syntax Description**

| failures             | Displays MCL entries or best effort method (BEM)/Parser Return Code (PRC) failures.                                                                                   |
|----------------------|----------------------------------------------------------------------------------------------------|
| bem                  | Displays a BEM failed command list, and forces the standby switch to reboot.                                                                                          |
| mcl                  | Displays commands that exist in the switch's running configuration but are not supported by the image on the standby switch, and forces the standby switch to reboot. |
| prc                  | Displays a PRC failed command list and forces the standby switch to reboot.                                                                                           |
| ignored failures mcl | Displays the ignored MCL failures.                                                                                                    |

## **Command Default**

None

## **Command Modes**

User EXEC

Privileged EXEC

#### **Command History**

| Release                     | Modification                 |
|-----------------------------|------------------------------|
| Cisco IOS XE Everest 16.6.2 | This command was introduced. |

### **Usage Guidelines**

When two versions of Cisco IOS images are involved, the command sets supported by two images might differ. If any of those mismatched commands are executed on the active switch, the standby switch might not recognize those commands, which causes a configuration mismatch condition. If the syntax check for the command fails on the standby switch during a bulk synchronization, the command is moved into the MCL and the standby switch is reset. To display all the mismatched commands, use the **show redundancy config-sync failures mcl** command.

To clean the MCL, follow these steps:

- 1. Remove all mismatched commands from the active switch's running configuration.
- 2. Revalidate the MCL with a modified running configuration by using the **redundancy config-sync validate mismatched-commands** command.
- **3.** Reload the standby switch.

Alternatively, you could ignore the MCL by following these steps:

- 1. Enter the **redundancy config-sync ignore mismatched-commands** command.
- 2. Reload the standby switch; the system transitions to SSO mode.

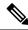

Note

If you ignore the mismatched commands, the out-of-synchronization configuration on the active switch and the standby switch still exists.

3. You can verify the ignored MCL with the **show redundancy config-sync ignored mcl** command.

Each command sets a return code in the action function that implements the command. This return code indicates whether or not the command successfully executes. The active switch maintains the PRC after executing a command. The standby switch executes the command and sends the PRC back to the active switch. A PRC failure occurs if these two PRCs do not match. If a PRC error occurs at the standby switch either during bulk synchronization or line-by-line (LBL) synchronization, the standby switch is reset. To display all PRC failures, use the **show redundancy config-sync failures prc** command.

To display best effort method (BEM) errors, use the show redundancy config-sync failures bem command.

This example shows how to display the BEM failures:

```
Device> show redundancy config-sync failures bem
BEM Failed Command List
-----
The list is Empty
```

This example shows how to display the MCL failures:

```
Device> show redundancy config-sync failures mcl
Mismatched Command List
-----
The list is Empty
```

This example shows how to display the PRC failures:

```
Device# show redundancy config-sync failures prc
PRC Failed Command List
-----
The list is Empty
```

## show tech-support stack

To display all switch stack-related information for use by technical support, use the **show tech-support stack** command in privileged EXEC mode.

#### show tech-support stack

#### **Command Modes**

Privileged EXEC (#)

#### **Command History**

| Release                        | Modification                                                                        |
|--------------------------------|-------------------------------------------------------------------------------------|
| Cisco IOS XE Gibraltar 16.10.1 | This command was introduced.                                                        |
| Cisco IOS XE Gibraltar 16.12.1 | The output for this command was enhanced to include more stack-related information. |

#### **Usage Guidelines**

The **show tech-support stack** command captures the snapshot of stacking states and information for debug issues. Use this command, when stacking issues (such as stack cable issue, silent reload, switch not coming to ready state, stack crash, and so on) occur.

The output of the **show tech-support stack** command is very long. To better manage this output, you can redirect the output to a file (for example, **show tech-support stack** | **redirect flash**: *filename*) in the local writable storage file system or remote file system.

The output of the **show tech stack** command displays the output of the following commands:

The following commands are only available on stacked switches in ready state

- show platform software stack-mgr switch
- · show platform software sif switch
- · show platform hardware fed switch
- · dir crashinfo:
- · dir flash:/core

The following commands are only available on non-stackable switches in ready state:

- · show redundancy switchover history
- show platform software fed switch active
- show platform software fed switch standby
- · show stackwise-virtual bandwidth
- · show stackwise-virtual dual-active-detection
- show stackwise-virtual link
- show stackwise-virtual neighbors
- · dir crashinfo:

• dir flash:/core

## standby console enable

To enable access to the standby console switch, use the **standby console enable** command in redundancy main configuration submode. To disable access to the standby console switch, use the **no** form of this command.

standby console enable no standby console enable

**Syntax Description** 

This command has no arguments or keywords.

**Command Default** 

Access to the standby console switch is disabled.

**Command Modes** 

Redundancy main configuration submode

**Command History** 

| Release                     | Modification                 |
|-----------------------------|------------------------------|
| Cisco IOS XE Everest 16.6.1 | This command was introduced. |

## **Usage Guidelines**

This command is used to collect and review specific data about the standby console. The command is useful primarily for Cisco technical support representatives troubleshooting the switch.

This example shows how to enter the redundancy main configuration submode and enable access to the standby console switch:

```
Device(config) # redundancy
Device(config-red) # main-cpu
Device(config-r-mc) # standby console enable
Device(config-r-mc) #
```